# **RWA/SHG – ÖBB 5047 – Köblitzer Bergland**

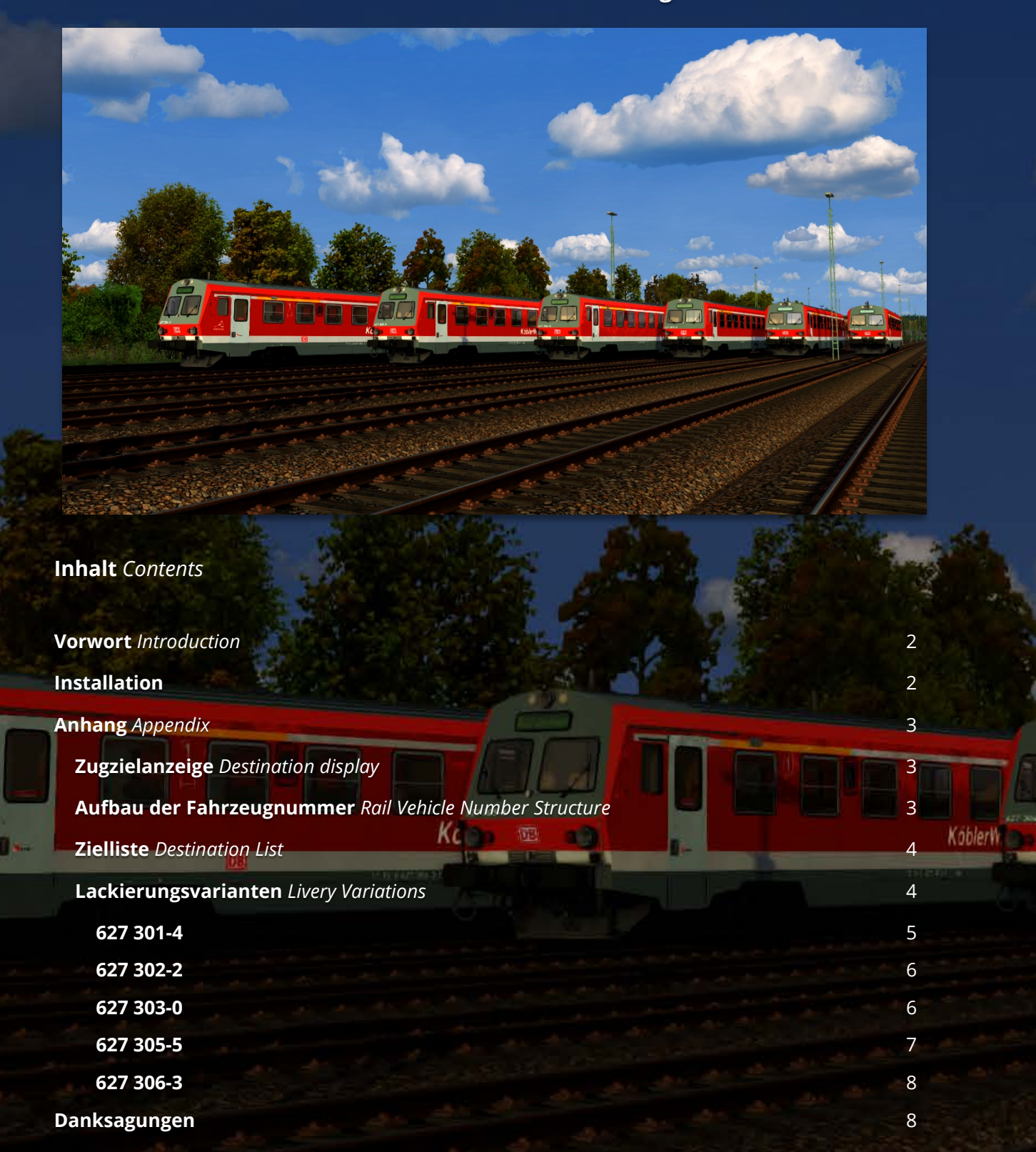

#### <span id="page-1-0"></span>**Vorwort** *Introduction*

Vielen Dank, dass Du das Köblitzer Bergland-Repaintpack für RWAs/SHGs ÖBB 5047 heruntergeladen hast!

*Thank you for downloading this "Köblitzer Bergland" repaint pack for RWA's/SHG's ÖBB 5047!*

### <span id="page-1-1"></span>**Installation**

- **Installiere** diese .rwp-Datei mit **Utilities** oder **manuell**.
- **Gehe** in den Ordner **"Assets\SHG\OBB5047Pack01"** und **öffne** die Datei **"OBB5047Pack01Assets.ap"** mit einem Programm wie 7zip oder WinRAR.
- **Gehe** in dieser Datei in den Ordner **"RailVehicles\Diesel\OEBB\_5047"** und kopiere die Dateien "5047\_enginescript.out" und "OEBB\_5047.GeoPcDx".
- **Füge** die **kopierten Dateien** in den Ordner **"Assets\SHG\OBB5047Pack01\ RailVehicles\Diesel\DB\_BR627\_KB" ein.**
- **Gehe** in der .ap-Datei in den Ordner **"RailVehicles\Diesel\OEBB\_5047\Cab"** und **kopiere** die Datei "**5047\_Cab.GeoPcDx".**
- **Füge** die **kopierte Datei** in den Ordner **"Assets\SHG\OBB5047Pack01\ RailVehicles\Diesel\DB\_BR627\_KB\Cab" ein.**
- Im Szenario-Editor musst Du nur den Provider "SHG\OBB5047Pack01" aktivieren. Preloads werden mitgeliefert und sind unter "DB BR 627" in der Liste zu finden.
- *Install the .rwp file with Utilities or manually.*
- *Navigate to the folder "Assets\SHG\OBB5047Pack01" and open the file "OBB5047Pack01Assets.ap" with a program such as 7zip or WinRAR.*
- *Navigate in this file to the folder "RailVehicles\Diesel\OEBB\_5047" and copy the files "5047\_enginescript.out" and "OEBB\_5047.GeoPcDx".*
- *Paste the copied files into the folder "Assets\SHG\OBB5047Pack01\RailVehicles\ Diesel\DB\_BR627\_KB".*
- *Navigate in the .ap file to the folder "RailVehicles\Diesel\OEBB\_5047\Cab" and copy the file "5047\_Cab.GeoPcDx".*
- *Paste the copied file into the folder "Assets\SHG\OBB5047Pack01\RailVehicles\ Diesel\DB\_BR627\_KB\Cab".*
- *Only the provider "SHG\OBB5047Pack01" needs to be activated in the scenario editor. Preloads are included and can be found in the list under "DB BR 627".*

#### <span id="page-2-0"></span>**Anhang** *Appendix*

Dieses Repaint beinhaltet **einige weitere Features** gegenüber dem Originalfahrzeug. So lassen sich bspw. Lackierungsvarianten und das eingestellte Ziel über die Fahrzeugnummer steuern.

*This repaint includes some more features compared to the original vehicles. For example, livery variations and the destination can be set with the rail vehicle number.*

#### <span id="page-2-1"></span>**Zugzielanzeige** *Destination display*

- Die Zugzielanzeige enthält 45 Ziele für die Strecken "Im Köblitzer Bergland", "Kerbestrecke 1994"/"Brens – Bad Altburg"/"Brens – Oebenau", "Nachteburg – Rannstadt" sowie einige Sonderziele.
- Im Spiel lassen sich die Ziele mit den **Tasten 0** und **Shift+0** durchschalten.
- Im Szenario-Editor kann man durch die Fahrzeugnummer das Ziel einstellen. Dazu muss man im Nummernfeld des Flyouts die letzten vier Ziffern ändern.
- **Achtung!** Das Ziel ändert sich erst beim Szenariostart!
- *The destination display contains 45 destinations for the routes "Im Köblitzer Bergland", "Kerbestrecke 1994"/"Brens - Bad Altburg"/"Brens - Oebenau", "Nachteburg - Rannstadt" and some special destinations.*
- *In the game the destinations can be cycled through with the keys 0 and Shift+0.*
- In the scenario editor you can set the destination with the vehicle number. To do this, *you have to change the last four digits in the number field of the flyout.*
- *Attention! The destination changes only at the start of the scenario!*

<span id="page-2-2"></span>**Aufbau der Fahrzeugnummer** *Rail Vehicle Number Structure* **0627301-4**\_**1001** Fahrzeugnummer *Rail Vehicle Number* Zielcode *Destination Code*

## <span id="page-3-0"></span>**Zielliste** *Destination List*

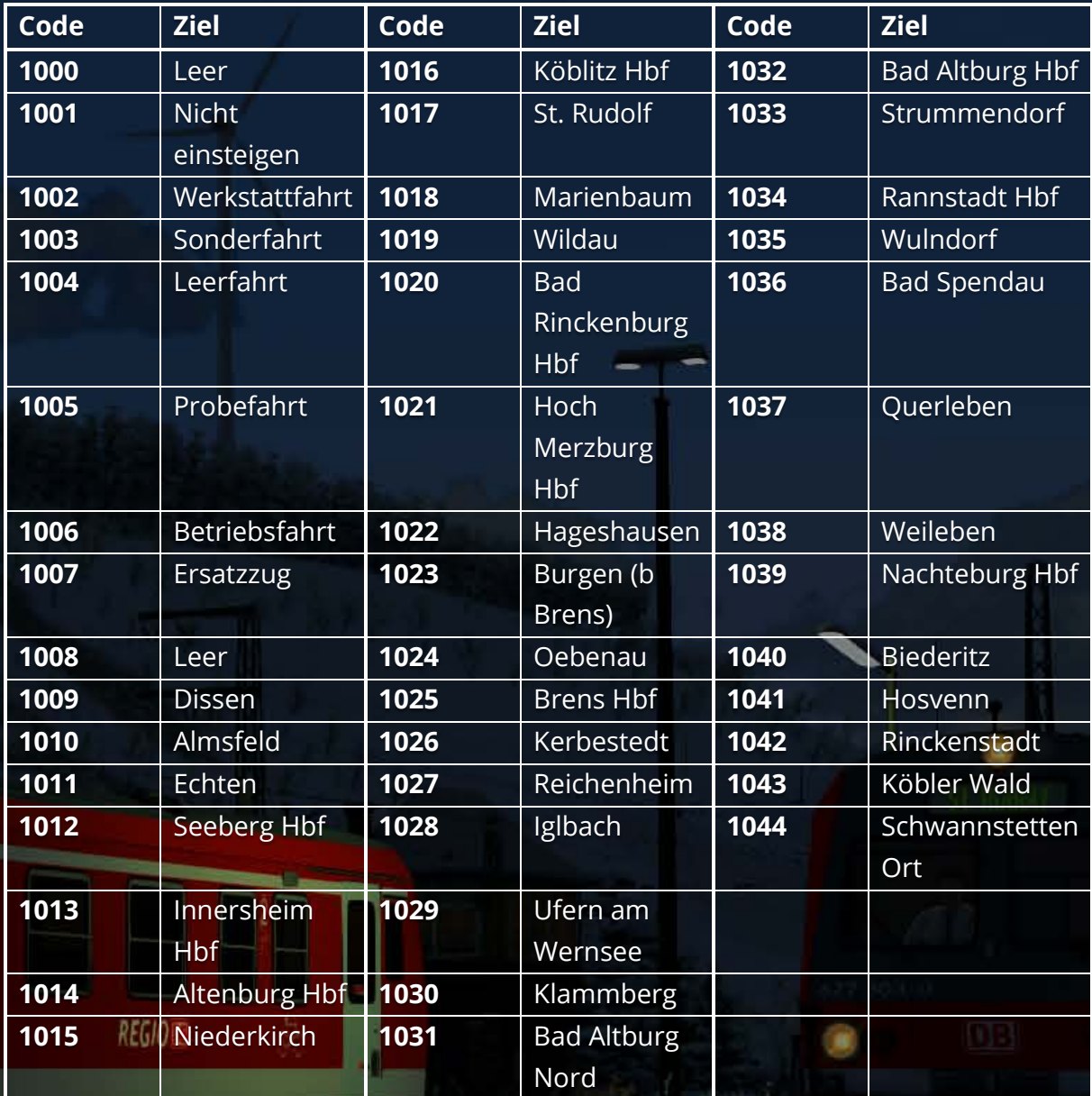

# <span id="page-3-1"></span>**Lackierungsvarianten** *Livery Variations*

NaldBahr

Abhängig von der Fahrzeugnummer werden einige Schriftzüge ein- oder ausgeblendet. In der folgenden Tabelle wird aufgelistet, welche Fahrzeugnummern welche Logos und Schriftzüge haben.

*Depending on the vehicle number, some lettering is shown or hidden. The following table lists which vehicle numbers have which logos and lettering.*

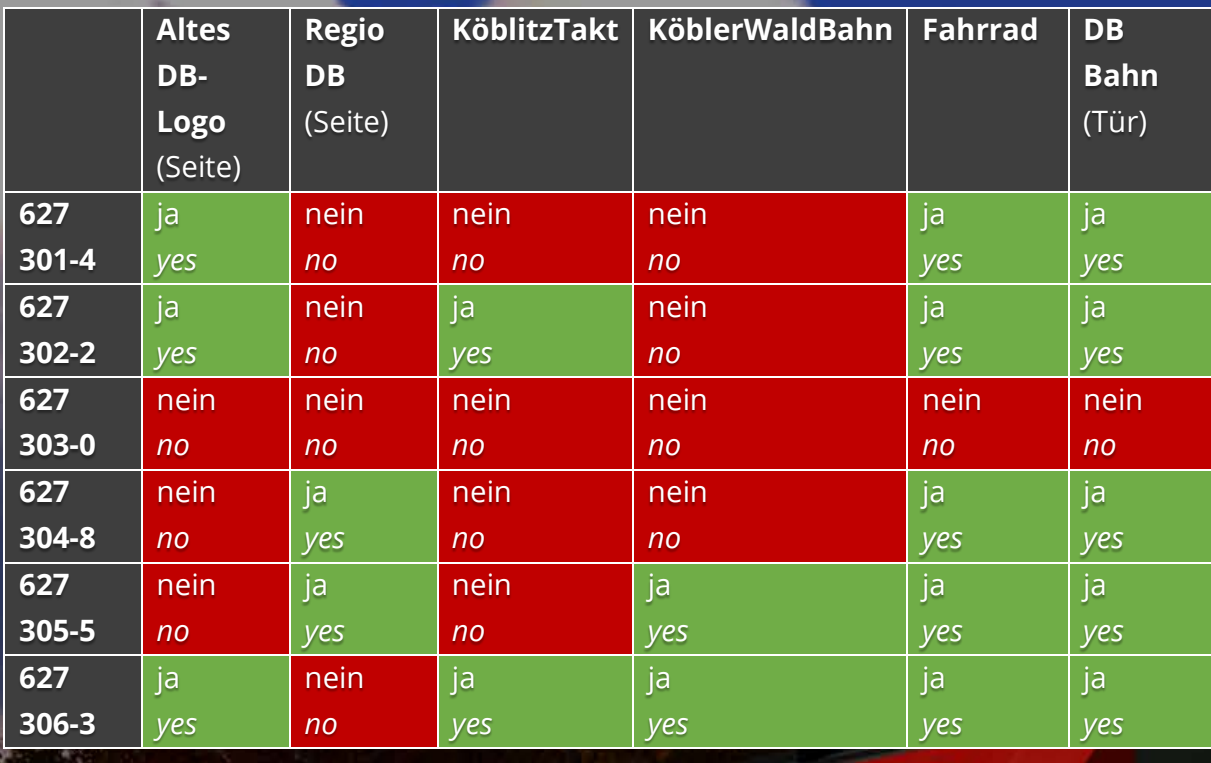

Fahrzeuge mit anderen Nummern als den oben Gelisteten haben die gleiche Konfiguration wie 627 301-4.

*Vehicles with different numbers as listed above have the same configuration as 627 301-4.*

<span id="page-4-0"></span>**627 301-4**

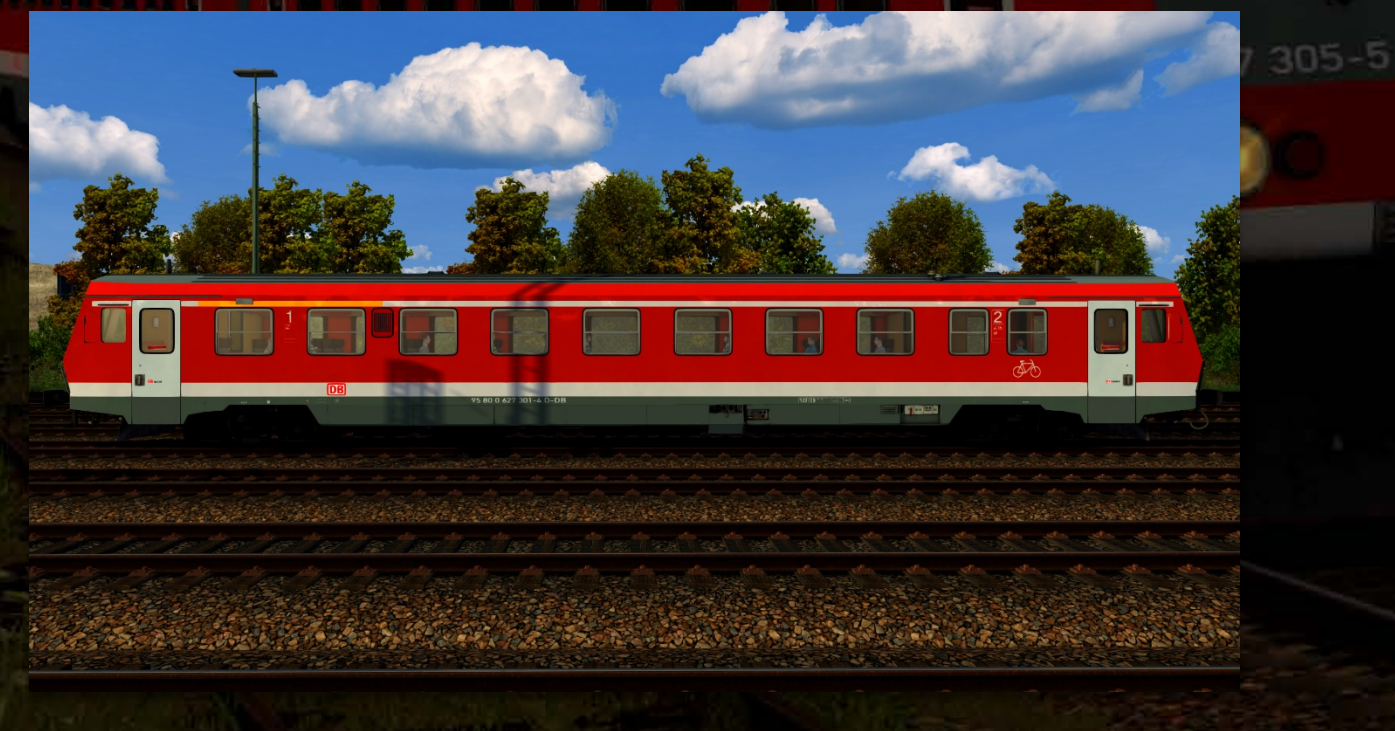

<span id="page-5-0"></span>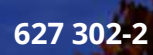

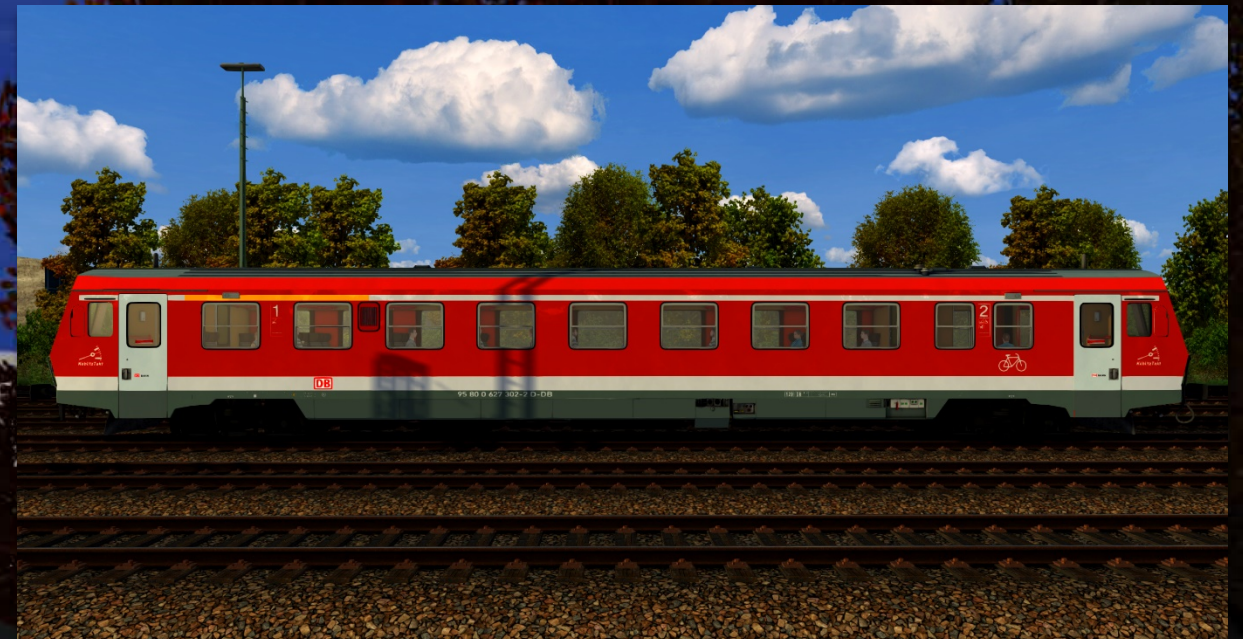

# <span id="page-5-1"></span>**627 303-0**

 $\overline{\textbf{E}}$ 

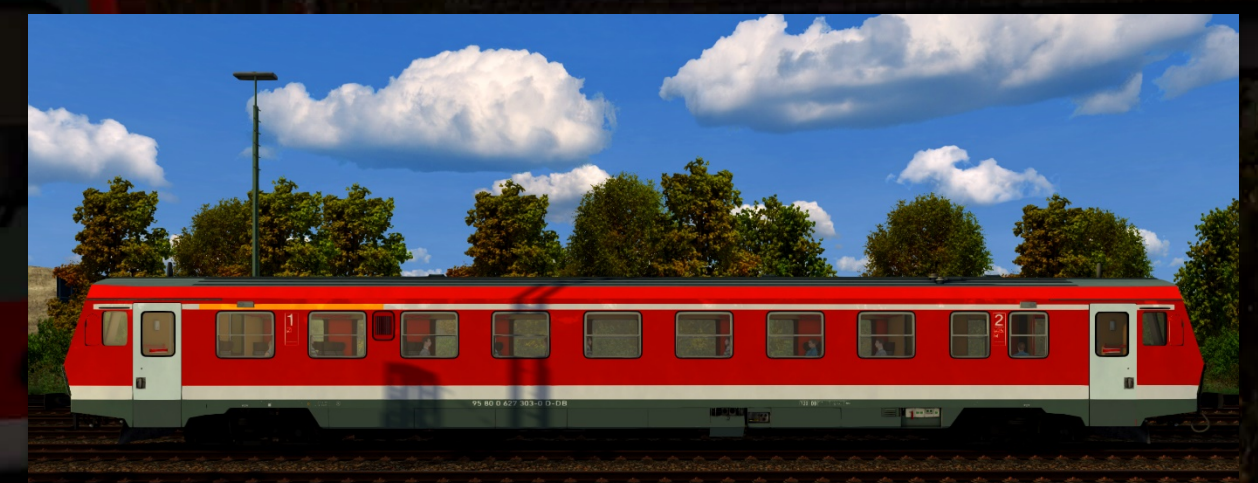

**Republican** "没有好。" **1967** 

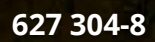

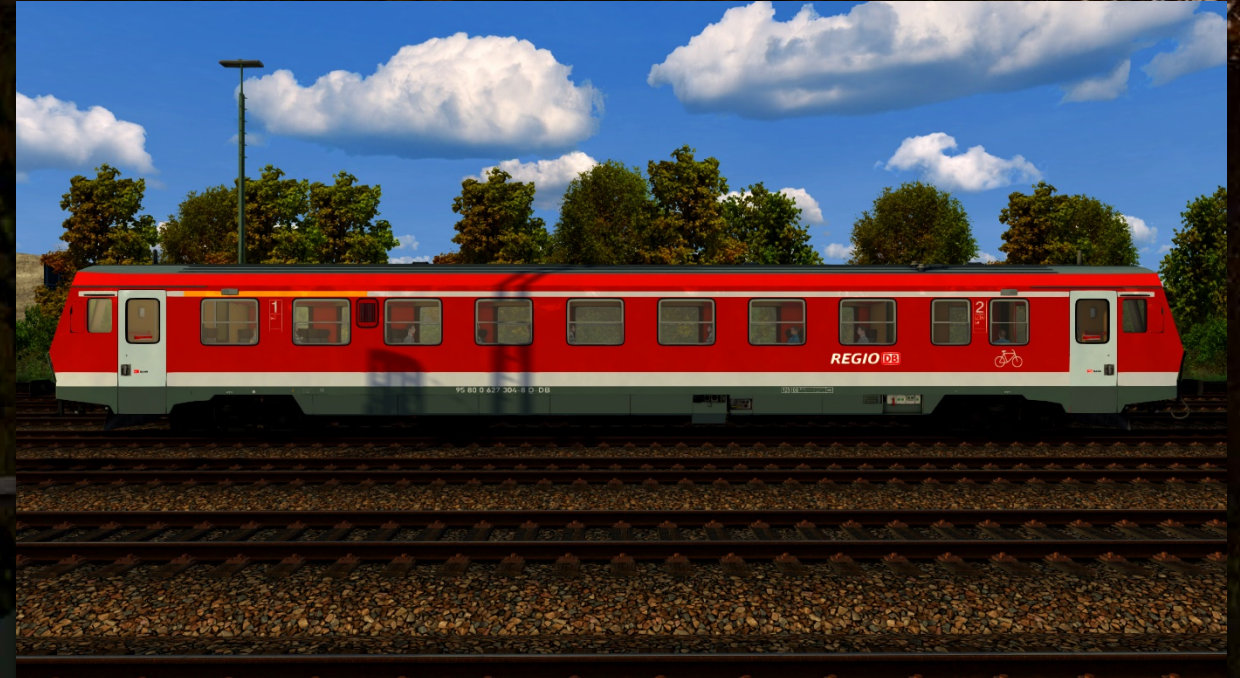

# <span id="page-6-0"></span>**627 305-5**

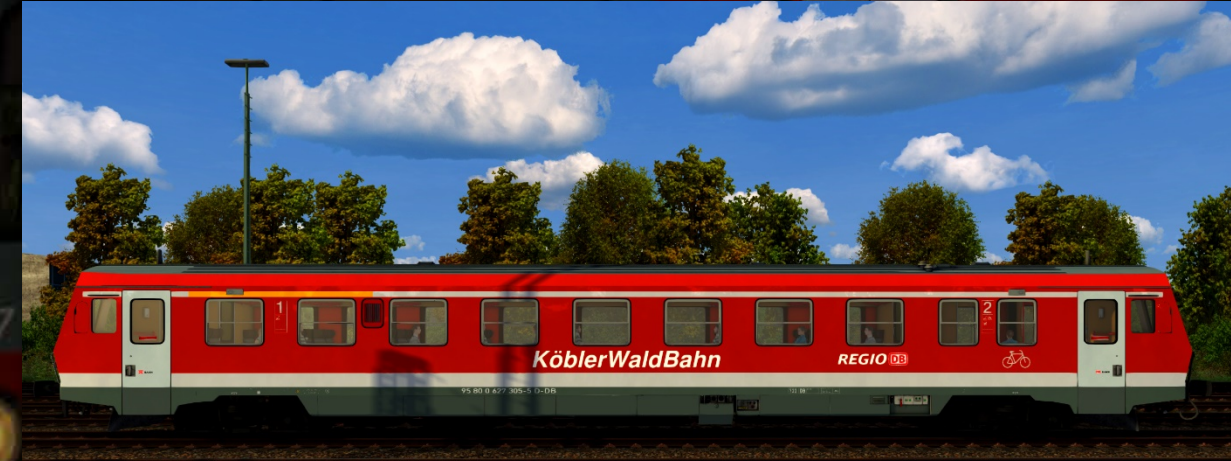

**CONSTRUCTION** 

<span id="page-7-0"></span>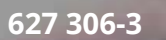

# **KöblerWaldBahn**

# <span id="page-7-1"></span>**Danksagungen**

Ich bedanke mich bei TTB für die Erlaubnis für das Nutzen des "KöblitzTakt"-Aufklebers sowie bei questo für die Bereitstellung seines BR 425-Skriptprojekts, da das ZZA-Skript zum Teil aus diesem basiert.

**Viel Spaß wünscht Alexander L.!**

Ser Bustin